# *England Hockey Marketing Portal User Guide*

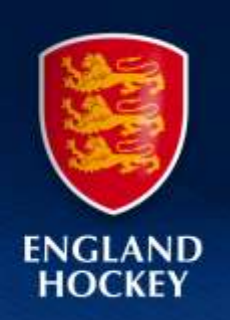

# **Introduction**

The England Hockey Marketing Portal allows you to personalise & download a variety of print and digital marketing materials.

We hope you find the Marketing Portal is easy to use, but this user guide provides additional support if required.

If you have any queries or suggestions after using the Marketing Portal please contact us via [clubs@englandhockey.co.uk.](mailto:clubs@englandhockey.co.uk)

# **Contents**

- [Registration](#page-1-0)
- [Logging on to the marketing portal](#page-1-0)
- [Marketing materials for different ways to play](#page-3-0) hockey
- [The different marketing materials](#page-3-0) available
- [Adding text to an item](#page-4-0)
- [Adding a logo to an item](#page-5-0)
- [Downloading your item](#page-6-0)

# *Marketing Portal User Guide*

# <span id="page-1-0"></span>**Registration and login onto the marketing portal**

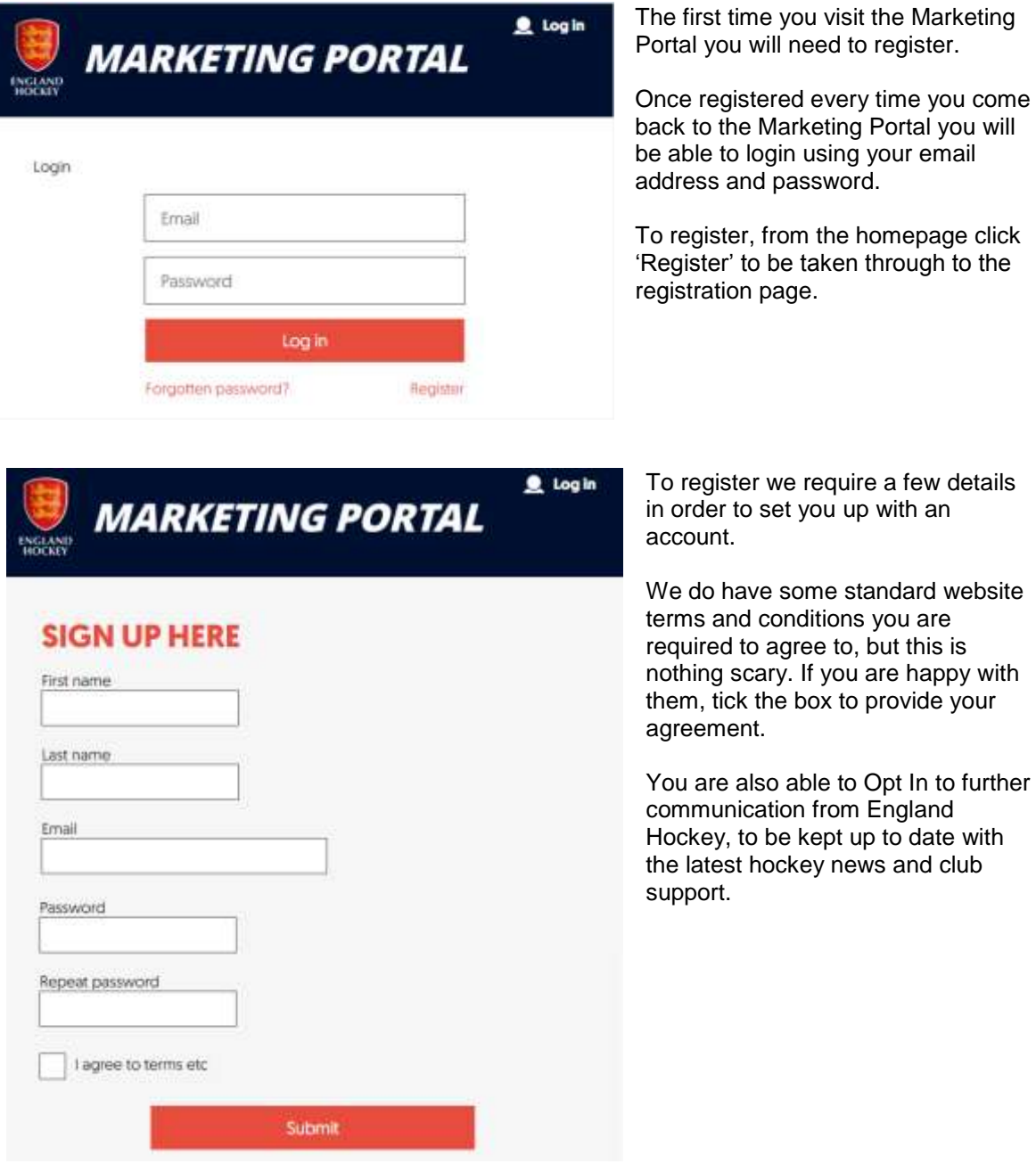

# *Marketing Portal User Guide*

## **Marketing materials for different ways to play hockey**

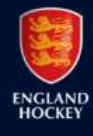

# **Jason O MARKETING PORTAL**

Home Junior Recruitment Back to Hockey

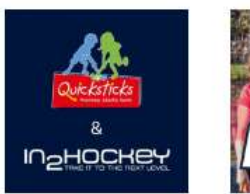

**Junior Recruitment** 

**Back to** 

**Hockey** 

Once you have logged into the Marketing Portal you will see an overview of the different programmes we have marketing materials available for.

We will continue to add materials for more and more programmes over time.

You can click on the image or name of a programme you are interested in to get started.

You can return to this page at any time by clicking 'Home' in the grey banner at the top of the page. Also to quickly switch between programmes you can click the name of the programme in the grey banner

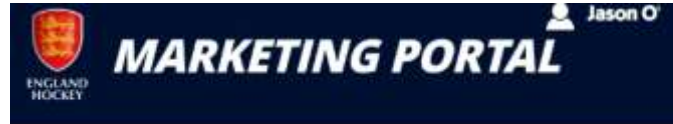

Home Junior Recruitment Back to Hockey

# **Junior Recruitment**

Here you will find a range of promotional materials to support you in recruiting more junior players. To find out more about the recommend versions of the game for juniors or the addition support that is available click here.

**Blue Junior Poster - Print Version** 

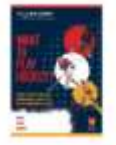

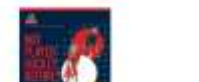

**Blue Young Junior Poster - Print Version** 

After you have selected the programme you are interested in, the next page you will see is one that shows every item that is available for that programme.

We have used Junior Recruitment here as an example.

The following page provides further information on the different types of materials available and when you might use them.

Once you know the item you want, simply click the title or image. You will then be able to download the item or in many cases personalise it and then download it!

## <span id="page-3-0"></span>**The different marketing materials available**

For each programme you will see a choice of different marketing materials you can create. Many look similar; however they are sized appropriately for where you might use them. This is so they display correctly. Below is a quick overview of the different files and where is best to use them;

#### **Posters – Print Version**

Use this file when you will be sending your poster to a printer to produce physical copies. The file has an extra edge that the printers require and will be cut off during the printing process so the image covers the full page.

#### **Posters – Digital Version**

A file for when you want to put the poster online, share on social media or to send it to members or potential players. This file doesn't have the extra trim required for print, so also great for printing at home.

#### **A5 Flyer – Print Version**

This file is for when you want to want a printer to create a smaller flyer to hand out. The file has an extra edge that the printers require and will be cut off during the printing process so the image covers the full page.

#### **Facebook Cover**

This is to be used on your Facebook account. On Facebook a cover photo is the larger photo at the top of your profile, above your profile picture. Like your profile picture, cover photos are public, which means anyone visiting your profile, will be able to see them.

#### **Twitter Cover**

This is to be used on your twitter account. The Twitter cover photo is different from your Twitter profile picture, which appears inline when you send a tweet. Your profile picture is an icon; the header photo is a background image.

#### **Web Advert**

Have you ever noticed on a website when there is a box to the side of a page with an advertisement? It often shows a product from a site you have recently visited. The images are standard industry sizes, which is what this Web Advert is. So if you are looking to do this type of promotion please use this file. The Web Advert is also known as an MPU (stands for Mid Page Unit), in case you come across this term or are asked to provide it.

#### **Social Post**

When you are posting on Facebook, Twitter or Instagram, this file will look best in your news feed. When posting don't forget to include some text providing more details about your activity, advising how people can get in touch and asking people to share your post so that it more people will see it.

#### **Web Banner**

If you want an image to sit at the top of your clubs website or on a specific page promoting the activity, use this web banner as it's been designed specifically for this purpose.

#### **Pitchside Banner**

Used to decorate your pitch and created to fit a common size and shape of pitchside fences. The file has an extra edge that the printers require and will be cut off during the printing process so the image covers the full page. Due to the size of pitchside banners, the file you will download will be larger than all of the other items, so don't panic if it takes slightly longer to download.

## <span id="page-4-0"></span>**Adding text to an item**

Home

For items like posters you are able to add text in order to provide information like where and when the activity is taking place and contact details so potential attendees can get in touch.

**Back to Hockey - Posters digital Mens Poster - Digital Version** 

**Back to Hockey Junior Recruitment** 

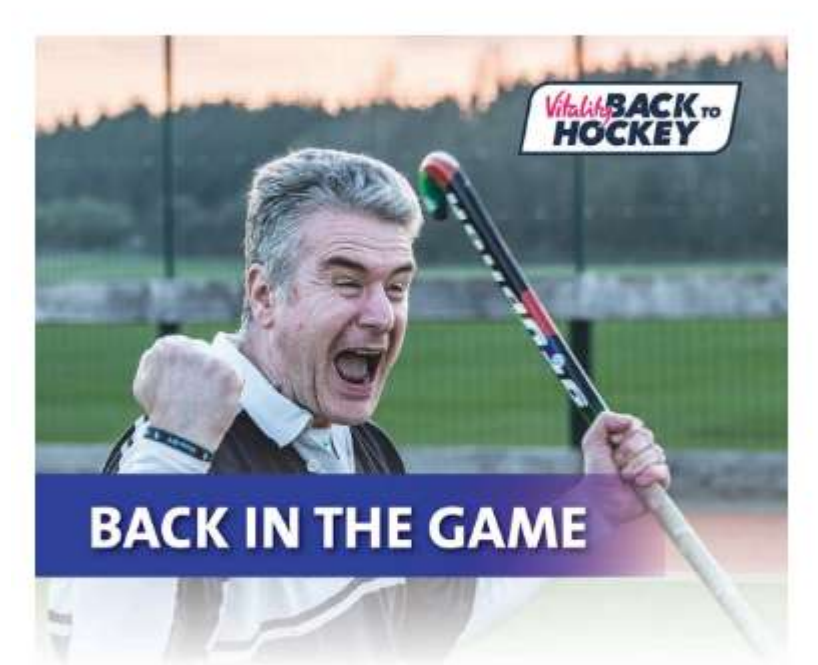

Once you have selected the item you want to download or personalise, if you are able to add text you will see on the image wording to say 'Type your text here'.

All you need to do it click that wording and begin typing. As you begin to type the old text will disappear.

Once you have entered your text (and logo if you wish) you are able to download your item.

Fun and social sessions for beginners and returning players

Type your text here WHEN:

Type your text here WHERE:

Type your text here **CONTACT:** 

Fun and social sessions for beginners and returning players

Thursday 27 July 7-8pm WHEN:

The Club, Hockey Road, SL7 1RR **WHERE:** 

info@hockey.co.uk or 07712 34567 **CONTACT:** 

WWW.ENGLANDHOCKEY.CO.UK/BACKTOHOCKEY

PacktoHockey #BacktoHockey

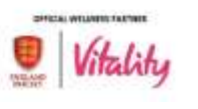

Here is an example of how the fields might look.

## <span id="page-5-0"></span>**Adding a logo to an item**

On many of the items you are able to add your club's logo. For best results Logo files should be square with a white or transparent background.

The first time you want to use your logo, you will need to upload it, but after this it will automatically be ready and available for you to use within the upload your own logo box. Details on how to add a logo are below.

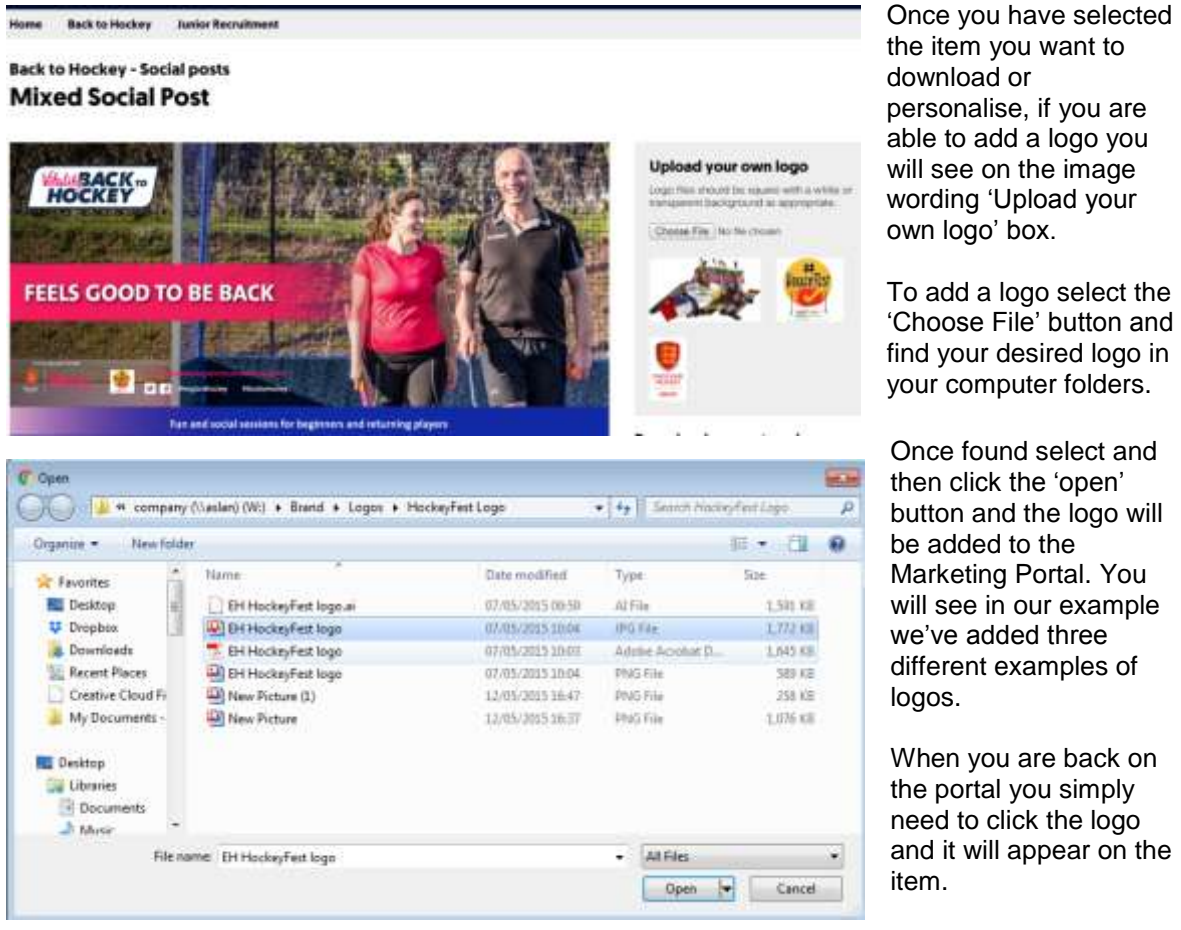

## <span id="page-6-0"></span>**Downloading your item**

You are able to download any of the marketing items without adding any text and/or logo's, or you can add in specific text or logo's to personalise them before you download them.

To download - you will notice a 'Download your artwork' section with two or three orange buttons, depending on the type of item. All you need to do is select the type of file you want to download your item as, and the item will be downloaded to your computer ready for use directly from there. Below is an overview of what type of file (PDF, JPG or PNG) is best to use.

Home **Back to Hockey Junior Recruitment** 

#### **Back to Hockey - Posters for print**

# **Mens pitchside banner - Print Version**

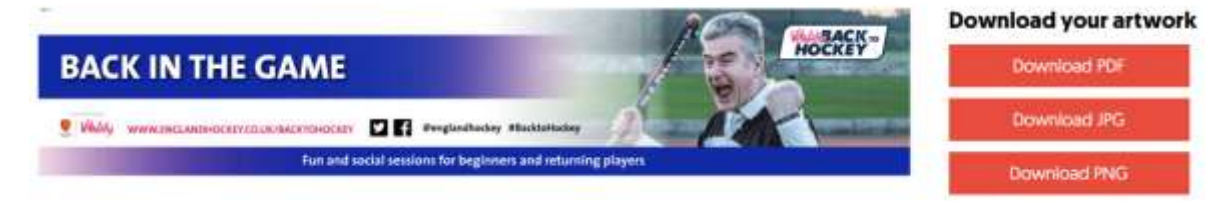

#### **PDF Downloads**

PDF files—short for portable document format files—are one of the most commonly used file types. PDF files are primarily meant for viewing, which makes them more shareable and helps them to look the same on any device.

You would want to download the item as a PDF if you want to send it to a printer or to include it as an attachment to emails.

#### **JPG Download**

A JPG is a popular format for images as they can keep the image quality, whilst being a smaller file size, meaning they will load more quickly.

JPG is a great option for anything you want to display on your webpage, social media, or to send around on messaging services like WhatsApp.

#### **PNG Download**

We would only really recommend a PNG file if you are asked for it from a printer. They might prefer this file for printing the pitchside banner, because a PNG file holds its quality much better for large items, but in turn produces a larger file size.